# *Install IBM Connections 4.5 Cognos on RedHat using Oracle Database step-by-step Guide part 1.*

## **Summary**

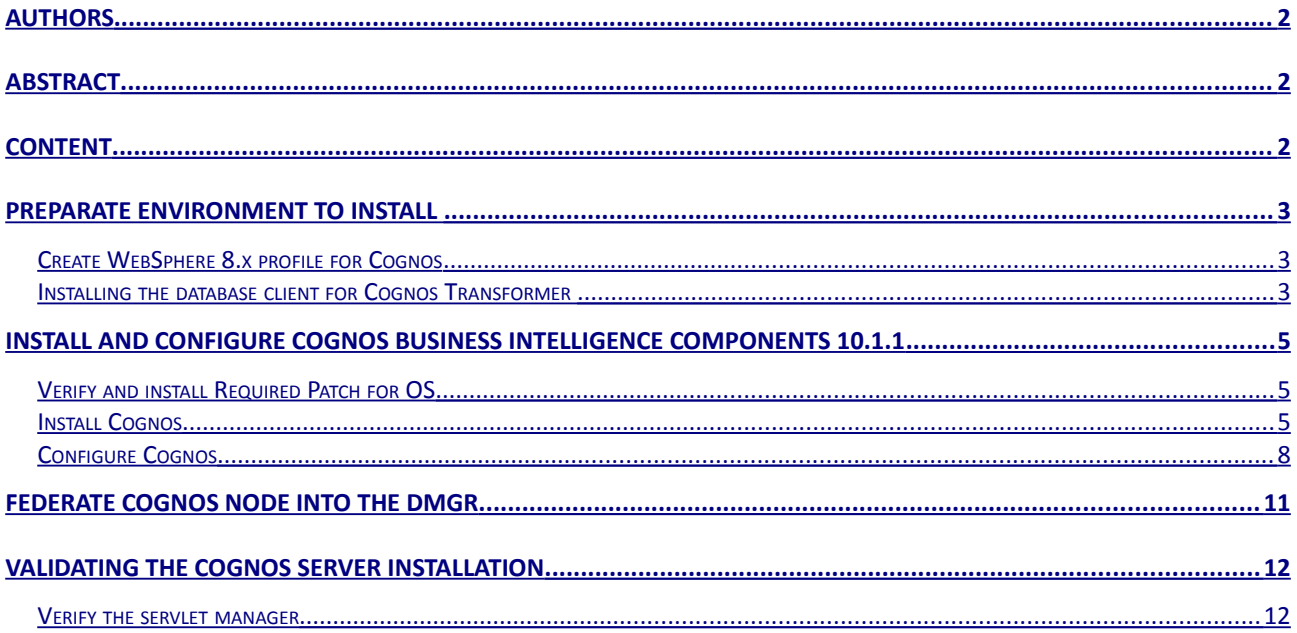

## <span id="page-1-1"></span><span id="page-1-0"></span>**Authors**

Andrea Fontana IBM Champion for WebSphere DevloperWorks Contributor Author can be contact ed at : a.fontana@net2action.com

## <span id="page-1-3"></span>**Abstract**

In this guide I want to describe all necessary step tp install Cognos on IBM Connections environment on RedHat 6.4 Operating System using Oracle as data store.

## <span id="page-1-2"></span>**Content**

How to install and configure Cognos Business Intelligence , in a dedicate server into the same cell of IBM Connections Cluster. This document is picked up after installing Connections from the connections wiki install doc:

[http://www-10.lotus.com/ldd/lcwiki.nsf/xpDocViewer.xsp?](http://www-10.lotus.com/ldd/lcwiki.nsf/xpDocViewer.xsp?lookupName=IBM+Connections+4.5+Documentation#action=openDocument&res_title=Installing_Cognos_Business_Intelligence_ic45&content=pdcontent) [lookupName=IBM+Connections+4.5+Documentation#action=openDocument&res\\_title=Installing](http://www-10.lotus.com/ldd/lcwiki.nsf/xpDocViewer.xsp?lookupName=IBM+Connections+4.5+Documentation#action=openDocument&res_title=Installing_Cognos_Business_Intelligence_ic45&content=pdcontent) [\\_Cognos\\_Business\\_Intelligence\\_ic45&content=pdcontent](http://www-10.lotus.com/ldd/lcwiki.nsf/xpDocViewer.xsp?lookupName=IBM+Connections+4.5+Documentation#action=openDocument&res_title=Installing_Cognos_Business_Intelligence_ic45&content=pdcontent)

## <span id="page-2-2"></span>**Preparate Environment to install**

IBM Connections requires a customized version of Cognos Business Intelligence, which is installed using the provided script. You cannot use previously deployed Cognos Business Intelligence components with the Metrics application. For best performance, use a separate computer for the customized version of Cognos Business Intelligence.

To install the Cognos Business Intelligence and its supporting software, complete these tasks:

#### <span id="page-2-1"></span>*Create WebSphere 8.x profile for Cognos*

This step involves setting up a WAS profiles for the Cognos server. If you were installing this on its own machine, you would install WebSphere, choosing the Application Server environment.

Form your <Was Home>/bin tun manageprofile to create it.

./manageprofiles.sh -create -templatepath /opt/ibm/Websphere/AppServer/profileTemplates/default -adminUserName <wasAdmin> -adminPassword <Password> -profileName <ProfilesName> -nodeName <nodeName>

WebSphere/AppServer/profiles/App

#### <span id="page-2-0"></span>*Installing the database client for Cognos Transformer*

Install the standard 32-bit database client on the server where you will deploy Cognos Business Intelligence.

**Important:** Be sure to install the standard 32-bit client rather than the Instant Client, which is not supported by Cognos. If you installed the 64-bit client, you must uninstall it before installing the 32-bit client.

Edit the *Oracle client install path*/network/admin/tnsnames.ora file and add the following TNS settings into the file:

The TNS setting on the Oracle client should look like the example that follows:

```
Local tns name = (DESCRIPTION =
  (ADDRESS LIST =
    (ADDRESS = (PROTOCOL = TCP)(HOST = Oracle_database_server_host_name)(PORT = Port))
  \overline{)} (CONNECT_DATA =
    (SERVICE_NAME = Database_service_name)
   )
\lambda
```
where:

- Local tns name is the user -defined TNS alias for the remote Oracle database instance. It needs to match the value of the metrics.db.local setting in the cognos-setup.properties file that will be used during Cognos Business Intelligence installation.
- *Oracle\_database\_server\_host\_name* is the host name of the server hosting the Oracle database server; for example: oradb.example.com.
- *Port* is port on which the Oracle database server is listening; typically port 1521.

*Database\_service\_name* is the database service name; for example orcl

Set following environment variable:

PATH=\$PATH:/opt/oracle/client ORACLE\_BASE=/opt/oracle ORACLE\_HOME=/opt/oracle/client TNS\_ADMIN=/opt/oracle/client LD\_LIBRARY\_PATH=/opt/oracle/client/:/usr/lib:/usr/lib64

Verify that the client can connect to the Metrics database.

In bin folder of oracle home, run sqlplus  $[db \text{user}]/[\text{password}](Q)[\text{Local} \text{ths name}]$  where:

- db user is the Metrics db user.
- password is the password of the db user.
- Local tns name is the TNS alias you just created.

If the setting is correct, you will connect the database successfully.

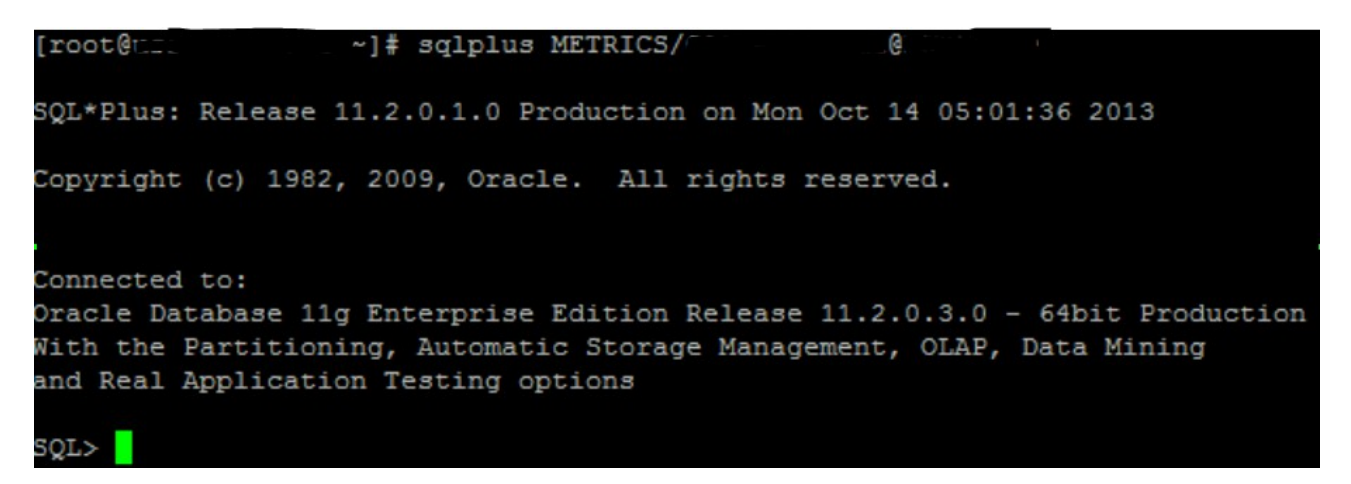

## <span id="page-4-2"></span>**Install and configure Cognos Business Intelligence components 10.1.1**

In this step we will install and configure Cognos Business Intelligence 10.1.1.

Install IBM Cognos Business Intelligence on the computer where you previously installed IBM WebSphere Application Server Network Deployment and the database client. The Cognos product consists of two components (Cognos BI Server and Cognos Transformer); you must install both components as part of this deployment.

#### <span id="page-4-1"></span>*Verify and install Required Patch for OS*

Review the IBM [technote](http://www-01.ibm.com/support/docview.wss?uid=swg27021368) for required patches for Cognos BI 10.1.1 Software Environments.

Note: Open Motif libraries are still required (as mentioned in the technote) for headless Linux<sup>™</sup> systems.

- Install the patches specified for your server environment.
- Restart the server to make sure all patches take effect.

#### <span id="page-4-0"></span>*Install Cognos*

1) From the IBM\_Connections\_Install directory, open the Cognos folder extract appropriate file :

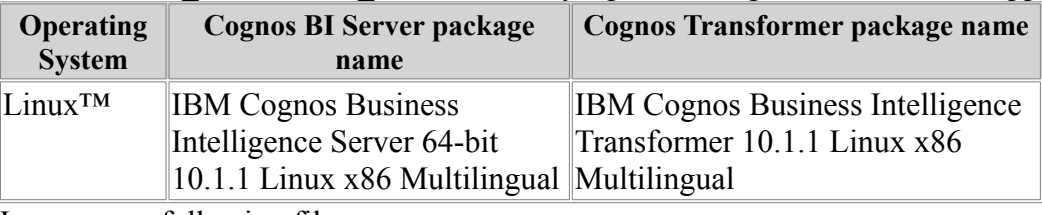

In ours case following files:

bisrvr\_linuxi8664h\_10.1.1\_ml.tar.gz bitrsfrmr\_linuxi38632\_10.1.1\_ml.tar.gz Expand it in /opt/setup/biserver11 for bisrvr\_linuxi8664h\_10.1.1\_ml.tar.gz and /opt/setup/transformer for bitrsfrmr\_linuxi38632\_10.1.1\_ml.tar.gz

- 2) Create a shared network folder where Cognos Transformer can publish metrics data (in the form of PowerCubes) for reports to access. The folder will be delegated to Cognos only for storing the PowerCube so it must be either a new folder or an existing empty folder.
- 3) Prepare the Cognos server setup package: CgnosConfig.tar can be found in the /Cognos folder within the Connections product media. Expand it in a specific Directory (/opt/setup/setupCognos)
- 4) Set up the JDBC driver:
	- a. Locate the type 4 JDBC driver provided by your database server product.
	- b. Copy the JDBC driver to the following location: /CognosSetup/BI-Customization/JDBC

in ours case you must copy ojdbc6.jar file.

5) Prepare the cognos-setup.properties file by filling in a value for each property, CognosConfig\cognos-setup.properties in a text editor and set the following parameters:

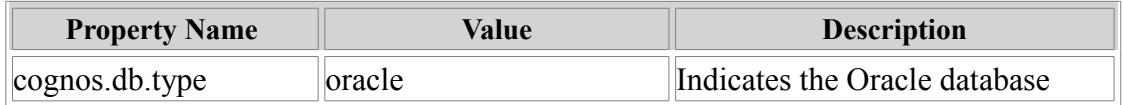

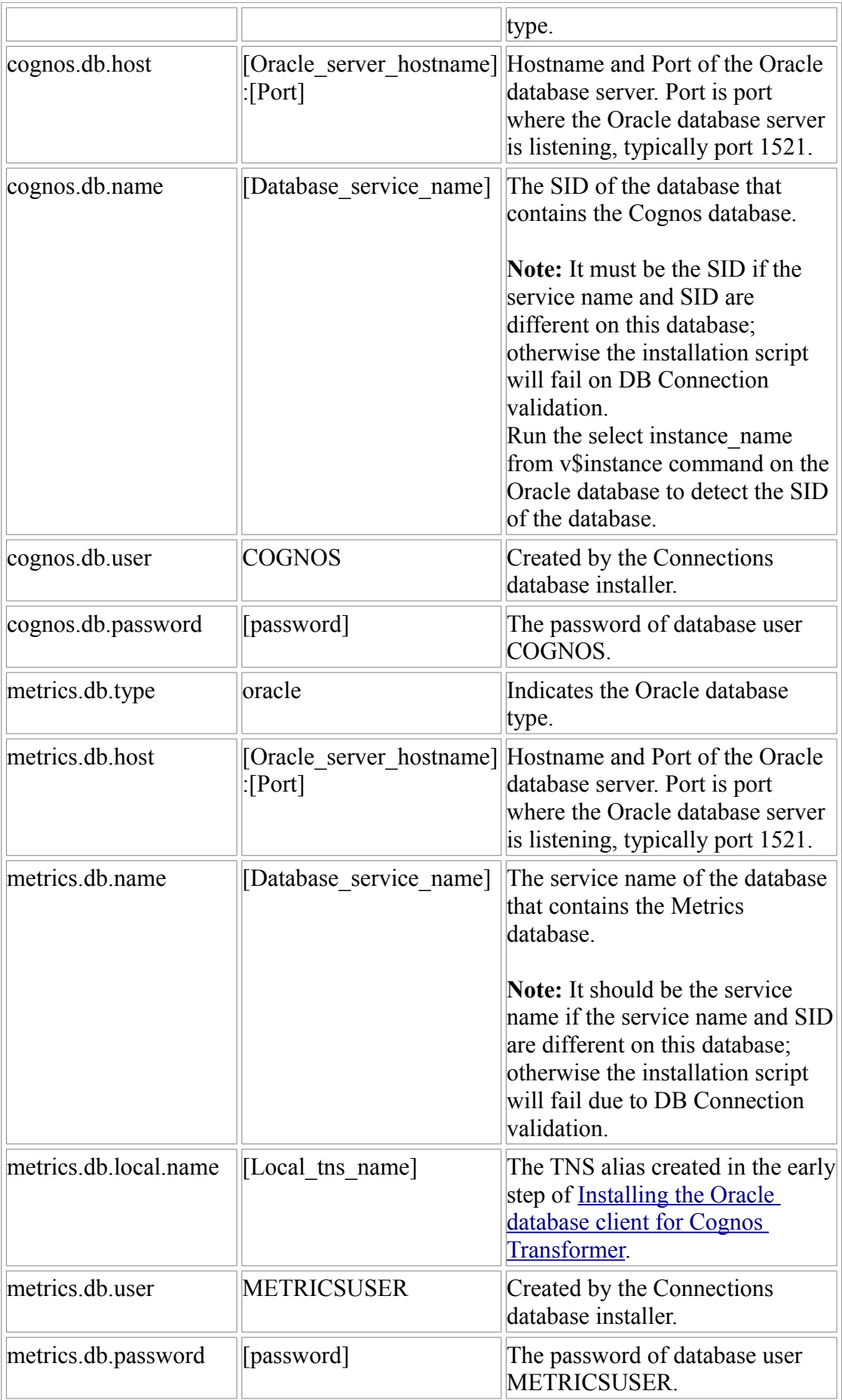

In my case

was.install.path=/opt/ibm/WebSphere/AppServer was.profile.name=<profilesName> was.local.admin.username=localadmin was.local.admin.password=password

cognos.was.node.name=<nodeName> cognos.was.server.name=cognos\_server cognos.biserver.issetup= opt/setup/biserver11/linuxi38664h/issetup cognos.transformer.issetup=opt/setup/transformer/linuxi38632/issetup cognos.biserver.install.path=/opt/ibm/CognosBI cognos.transformer.install.path=/opt/ibm/CognosTR cognos.locale=EN cognos.contextroot=cognos cognos.admin.username=cognosadmin cognos.admin.password=password

NOTE: This username/password must be an ldap user already setup in your LDAP directory

cognos.namespace=IBMConnections

cognos.cube.path - set this to the location where Cognos Transformer can publish metrics data (in the form of PowerCubes) for reports to access. If you a cluster of multiple Cognos servers, then a network share should be used.

cognos.cube.path=/opt/ibm/PowerCubes

NOTE: This directory must be created prior to the install.

cognos.db.type=oracle cognos.db.host=dbStore.yourdoamin.com:1521 cognos.db.name=<OracleSID> cognos.db.user=COGNOS cognos.db.password=Pasword

metrics.db.type=oracle metrics.db.host=dbStore.yourdoamin.com:1521 metrics.db.name=<OracleSID> metrics.db.local.name=<OracleSID> metrics.db.user=METRICS metrics.db.password=Pasword Save and Close the file

6) On RedHat Linux 6 64-bit systems Run the following command to preload libraries needed for the setup scripts used in the next step Run cognos-setup.sh to execute your setup Any of the properties specified in the cognossetup.properties file can be passed in as parameters when you run this script. In particular, you might want to supply passwords using this method rather than adding them into the properties file because they will be deleted from the file after it runs. For any properties you supply at run time, use the following syntax

7) On my system this took an hour to complete

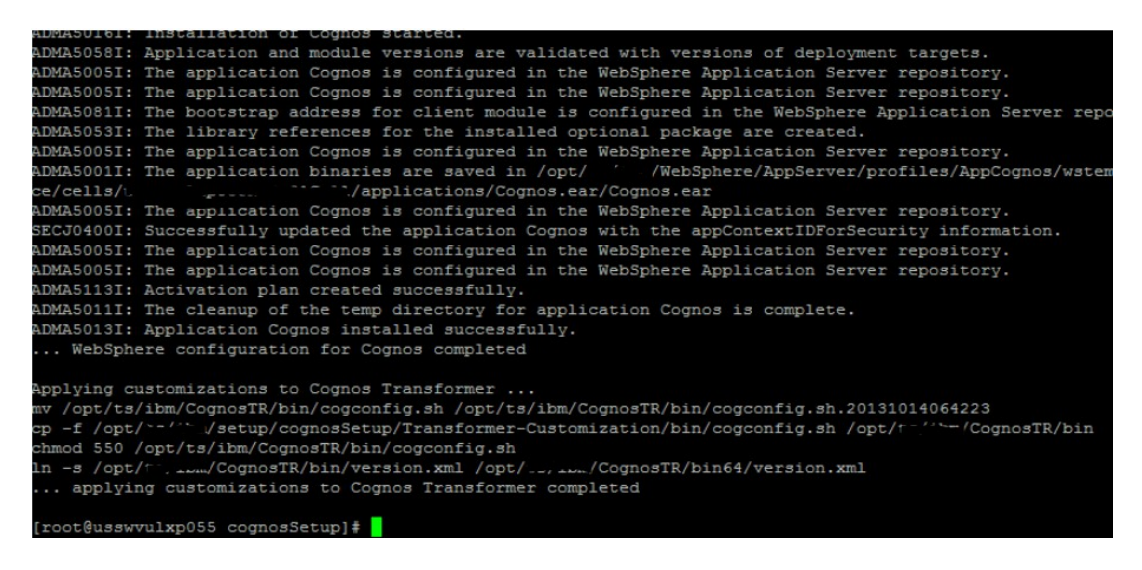

after installation you can look in cognos-setup.log if are present some error, normally you can find:

#### *[root]# grep -i error cognos-setup.log*

*ERROR: ld.so: object '/usr/lib64/libfreebl3.so' from LD\_PRELOAD cannot be preloaded: ignored. ################################################################################################ ################################################################################################ ################################################################################################ ################################################################################################ ####################ERROR: ld.so: object '/usr/lib64/libfreebl3.so' from LD\_PRELOAD cannot be preloaded: ignored.*

*ERROR: ld.so: object '/usr/lib64/libfreebl3.so' from LD\_PRELOAD cannot be preloaded: ignored. // NOTE: Syntax errors in the policy files will cause the enterprise application FAIL to start.*

During the installation, you might see the following message in the log file: ERROR: ld.so: object '/usr/lib64/libfreebl3.so' from LD\_PRELOAD cannot be preloaded: ignored. You can ignore this message because it will not block installation or cause any issue.

[root]# grep -i exception cognos-setup.log [root]#

Note that the only value returned by either grep command can be safely ignored (per the above statement) or is from a comment in the script (indicated by //), so the log looks good!

#### <span id="page-7-0"></span>*Configure Cognos*

- 1. Open CognosConfig\cognos-setup.properties in a text editor
- 2. Make sure all .password settings are set to the correct value was.local.admin.password=password cognos.admin.password=password cognos.db.password=password metrics.db.password=password
- 3. Run ./cognos-configure.sh On my system, this took about 5 minutes to complete

*Using Cognos setup properties file: /opt/ibm/setup/cognosSetup/cognos-setup.properties Performing validation check ... JAR file(s) found in JDBC driver directory: /opt/ibm/setup/cognosSetup/BI-Customization/JDBC was.install.path: WebSphere Application Server exists Using profile: AppCognos cognos.was.node.name: Found node [IcCognos] cognos.biserver.issetup: Will use issetup to install Cognos BI Server /opt/ibm/setup/biserver1011/linuxi38664h/issetup cognos.transformer.issetup: Will use issetup to install Cognos Transformer /opt/ibm/setup/trasformer1011/linuxi38632/issetup Using cognos.locale: EN All properties provided for Cognos database All properties provided for Metrics database /opt/ibm/setup/cognosSetup/lib /opt/ibm/setup/cognosSetup /opt/ibm/setup/cognosSetup JDBC Connection Success Success to verify the JDBC connection to Cognos Content Store database. JDBC Connection Success Success to verify the JDBC connection to Metrics database. ... performing validation check completed Configuring Cognos BI Server ... /opt/ibm/setup/cognosSetup/bin/configBI.sh -setupProp=/opt/ibm/setup/cognosSetup/cognos-setup.properties -wasPath=/opt/ibm/WebSphere/AppServer -cognosDBPassword="\*\*\*" -adminUser=waslocal -adminPassword="\*\*\*" ... configuring Cognos BI Server completed*

*Configuing Cognos Transformer ... /opt/ibm/setup/cognosSetup/bin/configTransformer.sh -setupProp=/opt/ibm/setup/cognosSetup/cognossetup.properties -cognosSrvLink=http://\*\*\*\*\*\*\*\*\*\*\*\*\*\*:9081/cognos -cognosCubePath="/opt/ibm/PowerCubes" -metricsDBType=oracle -metricsDBName=xxxxxxxxx -metricsDBLocalName=xxxxxxxxx -metricsDBHost=\*\*\*\*\*\*\*\*\*\*\*:1521 -metricsDBUser=METRICS -metricsDBPassword="\*\*\*" -cognosAdminUserName="wpsadmin" -cognosAdminUserNS=Colloaboration -cognosAdminUserPW="\*\*\*" ... configuring Cognos Transformer completed*

Now you can check Log file to verify if will be ok, as the same, you did in previous step, with the same consideration.

At this point Cognos is installed and configured. Next step is to federate it into the node and test that it's working correctly

4. Set the LD\_PRELOAD variable to JVM environment variable list of the Cognos server.

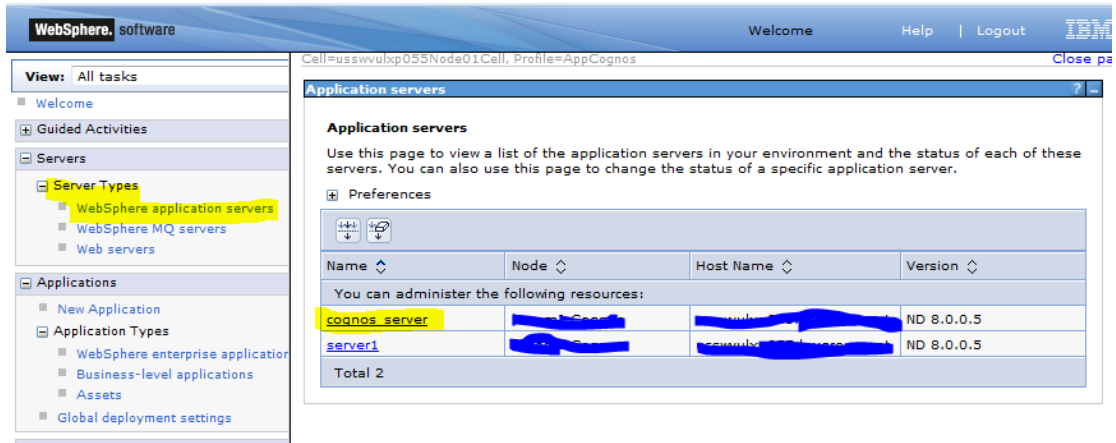

The environment variable LD\_PRELOAD needs to be set every time after a Linux system restart. To enable this, add this variable to JVM environment variable list as follows:

- a. Start server1 of the WebSphere Application Server where you deployed the Cognos BI.
- b. Log into the administrative console of the WebSphere Application Server.
- c. Navigate to **Servers** -> **Server Types** -> **WebSphere application servers**.
- d. Click the cognos\_server link.
- e. Click **JAVA** and then **Process Management** -> **Process definition** -> **Environment Entries**.
- f. Click **New** to add the following entry:

```
LD PRELOAD = /usr/lib64/libfreebl3.so
```
repete step f to add folowing variables

```
ORACLE BASE=/opt/oracle (where you install Oracle Client)
```
ORACLE\_HOME=/opt/oracle/client

TNS\_ADMIN=/opt/oracle/client

add following value to LD\_LIBRARY\_PATH

:/usr/lib:/usr/lib64

at the end you must have following immage:

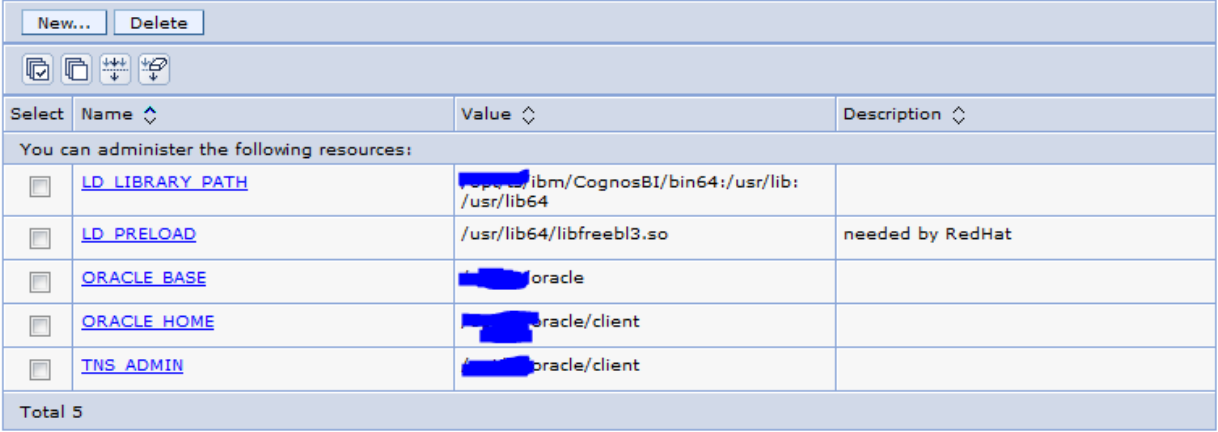

Save and Stop the Cognos server and server1 if they are running. You will start the Cognos server after federating it to the Deployment Manager in the next task.

**Note:** During the installation, you might see the following message: ERROR: The system cannot find the file specified. You can ignore this message because it will not block installation or cause any issue.

**Note:** During the installation, you might see the following message in the log file: ERROR: ld.so: object '/usr/lib64/libfreebl3.so' from LD\_PRELOAD cannot be preloaded: ignored. You can ignore this message because it will not block installation or cause any issue.

## <span id="page-11-0"></span>**Federate Cognos node into the DMGR**

- 1. Before attempting to federate the Cognos node to the Deployment Manager, make sure that:
	- The Deployment Manager is running.
	- The Cognos server is stopped (if you started it after installation, stop it now by stopping the IBM WebSphere® Application Server hosting it).
	- The system clock on the Cognos server is set to within 1 minute of the time (and time zone) of the system clock on the Deployment Manager.
	- The Deployment Manager and the Cognos server are either both registered in the DNS or are referenced in each other's etc/hosts file.
	- For 64-bit Red Hat only: server1 of the Cognos profile is stopped.
- 2. If you enabled **Java 2 security to restrict,** disable it on DMGR ICS
- 3. change directory to <WAS\_Home>\bin and run the following command:

addNode.sh <dmgrHostName> 8882 -profileName <Profilename> -includeapps -username <WasAdmin> -password <Password>

In ours env, the command was:

addNode.sh cognos.ondemand.com 8882 -profileName AppCognos -includeapps -username localadmin -password password

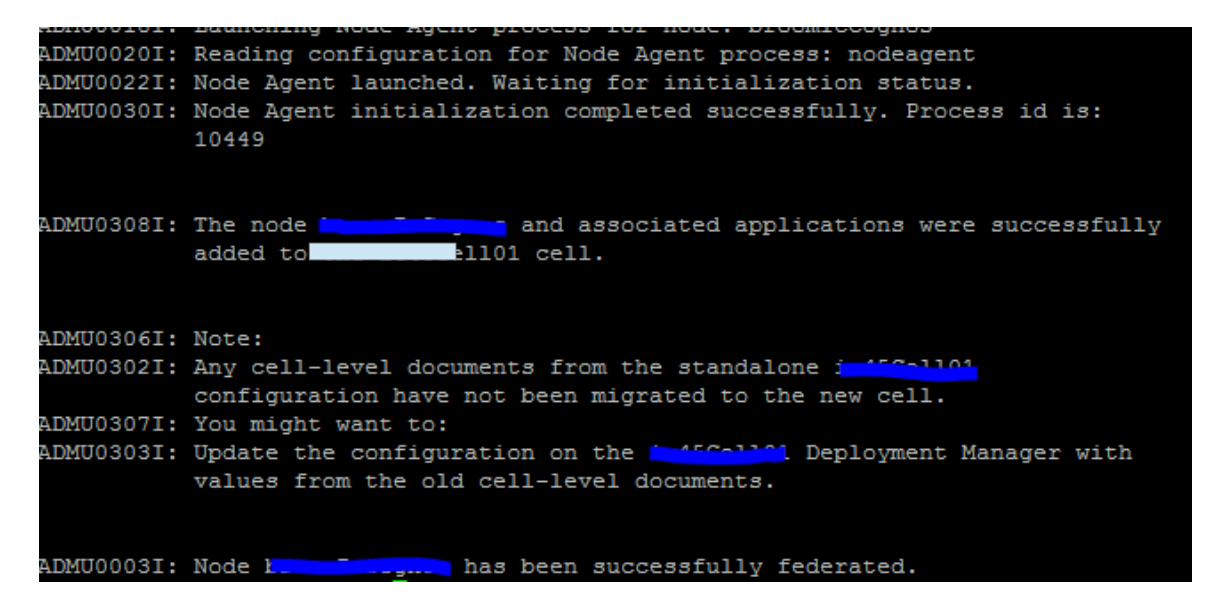

- 4. Once this completes, sync the node:
	- a. Open the browser to the Integrated Solution Console and login [\(http://localhost:9060/ibm/console\)](http://localhost:9060/ibm/console) an go to System Administration – Nodes, and verify if you new Cognos Node is Synchronized, if not Synchronize it.
- 5. Start the cognos application server from ICS, Expand "Servers" and "Server Types" and click on "WebSphere application servers".

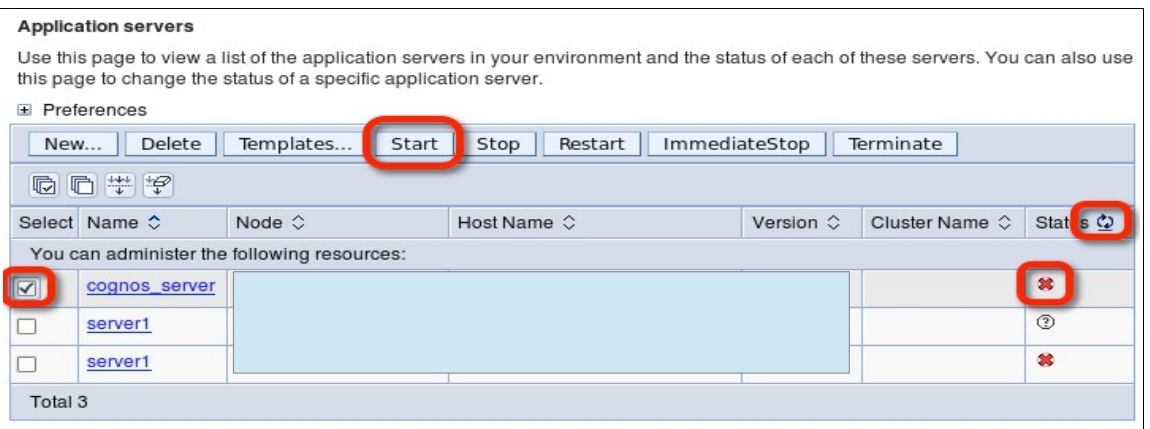

Tick the checkbox next to "cognos\_server" and click the "Start" button.

- 6. All of the Cognos processes require an additional two minutes or so to finish starting after the application server process is started. In a terminal window, make sure the related Cognos server process is running:
	- ps -ef | grep CGS

If you not find it, cleaning ojdbc6.jar from

/opt/ibm/WebSphere/AppServer/profiles/AppCognos/installedApps/<celsnaME>/Cognos.ear/p2 pd.war/WEB-INF/lib/, in this case you can find in Cognos Server log following error: *Warning CM-CFG-5063 A Content Manager configuration error was detected while connecting to the content store. sealing violation: package oracle.jdbc is sealed* This error is generated because JVM find two reference od JDBC Drivers in CLASSPATH, and restart Cognos\_Server

reference:<http://www-01.ibm.com/support/docview.wss?uid=swg21339429>

if ok executing ps -ef | grep CGS Normally answer is:

*root 25072 25062 3 11:40 pts/2 00:00:05 /opt/ibm/WebSphere/AppServer/java/bin/java -Xmx1g -DuseNonAsync -classpath ../webapps/p2pd/WEB-INF/lib/p2pd.jar:../webapps/p2pd/WEB-INF/lib/commonshttpclient-3.1.jar:../webapps/p2pd/WEB-INF/lib/logkit-1.2.jar:../webapps/p2pd/WEB-INF/lib/dom4j-1.6.1.jar:../webapps/p2pd/WEB-INF/lib/jcam\_crypto.jar:../webapps/p2pd/WEB-INF/lib/commons-pool-1.3.jar:../webapps/p2pd/WEB-INF/lib/commons-logging-1.1.jar:../webapps/p2pd/WEB-INF/lib/commons-codec-1.3.jar:../webapps/p2pd/WEB-INF/lib/commons-logging-api-1.1.jar:../webapps/p2pd/WEB-INF/lib/commonslogging-adapters-1.1.jar:../webapps/p2pd/WEB-INF/lib/cognosipf.jar:../webapps/p2pd/WEB-INF/lib/log4j-1.2.8.jar:../webapps/p2pd/WEB-INF/lib/cclcfgapi.jar:../webapps/p2pd/WEB-INF/lib/CognosIPF.jar:../webapps/p2pd/WEB-INF/lib/bcprov-jdk14- 145.jar:../bin/jcam\_jni.jar:../webapps/p2pd/WEB-INF/lib/../classes:../webapps/p2pd/WEB-INF/lib/cgsService.jar:cgsJava.jar:openviz2.jar:particles-cognos.jar com.ibm.cgsBus.CGSServer*

## **Validating the Cognos server installation**

#### <span id="page-12-0"></span>*Verify the servlet manager*

- 1) Open a browser to http://Host\_Name:Port/Context\_Root/servlet (http://localhost:9083/cognos/servlet in our test env)
- 2) This should return the following page

### **IBM Cognos**

## **Content Manager**

**Build:** 10.1.6235.601 Start time: Monday, October 14, 2013 11:38:34 AM EDT Current time: Monday, October 14, 2013 11:46:32 AM EDT **State: Running**